# **Guide d'installation V2 (French)**

## <span id="page-0-0"></span>Portlet Esup Lecture – Guide d'installation

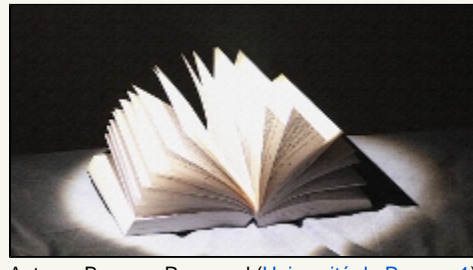

Auteur : Bourges Raymond [\(Université de Rennes 1](http://www.univ-rennes1.fr))

- **[Portlet Esup Lecture Guide d'installation](#page-0-0)**
- [Installation](#page-0-1)
	- [Vidéo de démonstration](#page-0-2)
	- [Installer la portlet](#page-0-3)
	- [Ajouter des ressources ESUP-Lecture dans uPortal](#page-1-0)
	- [Mode opératoire pour le package ESUP-Portail de uPortal](#page-1-1)
- [Servlet mode](#page-1-2)

## <span id="page-0-1"></span>Installation

### <span id="page-0-2"></span>Vidéo de démonstration

#### ?[?esup-lecture.webm](https://www.esup-portail.org/wiki/download/attachments/114950153/esup-lecture.webm?version=1&modificationDate=1345820361000&api=v2)

Δ

### <span id="page-0-3"></span>Installer la portlet

- Télécharger **lecture-portlet-<VERSION>.war** depuis [le site du projet](https://sourcesup.cru.fr/frs/?group_id=251)
- $\bullet$ Depuis le répertoire contenant ESUP-Portail lancer : **ant portlet.deploy -DportletApp=/path/to/war/esup-lecture-portlet.war** En tant qu'administrateur de uPortal lancer le portlet manager pour ajouter ESUP-Lecture en tant que nouvelle portlet

Il est vraisemblable que uPortal ne soit pas installé dans le répertoire webapps utiliser par défaut par Tomcat. Dans ce cas, il faut aussi penser Λ à modifier le fichier conf/server.xml de Tomcat pour y renseigner le répertoire d'installation de la portlet.

Vous pouvez préciser une préférence de portlet avec le nom "**context**" afin de pouvoir utiliser N instances de cette même portlet avec des configurations différentes. Voir le guide de configuration pour plus d'information sur l'utilisation de cette préférence.

#### Adapter le fichier **properties/config.properties**

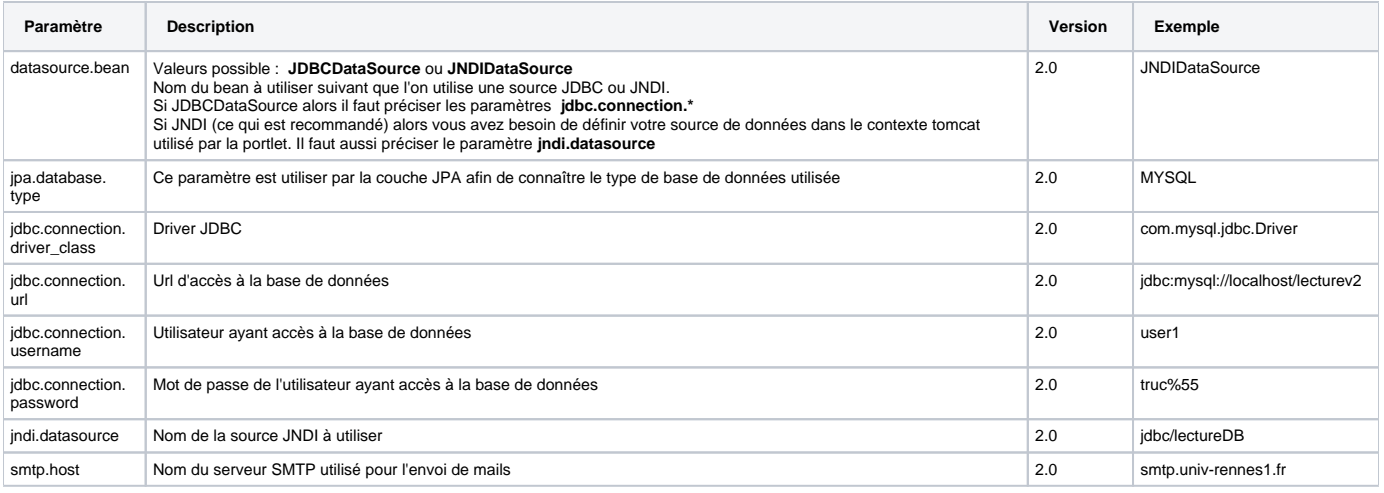

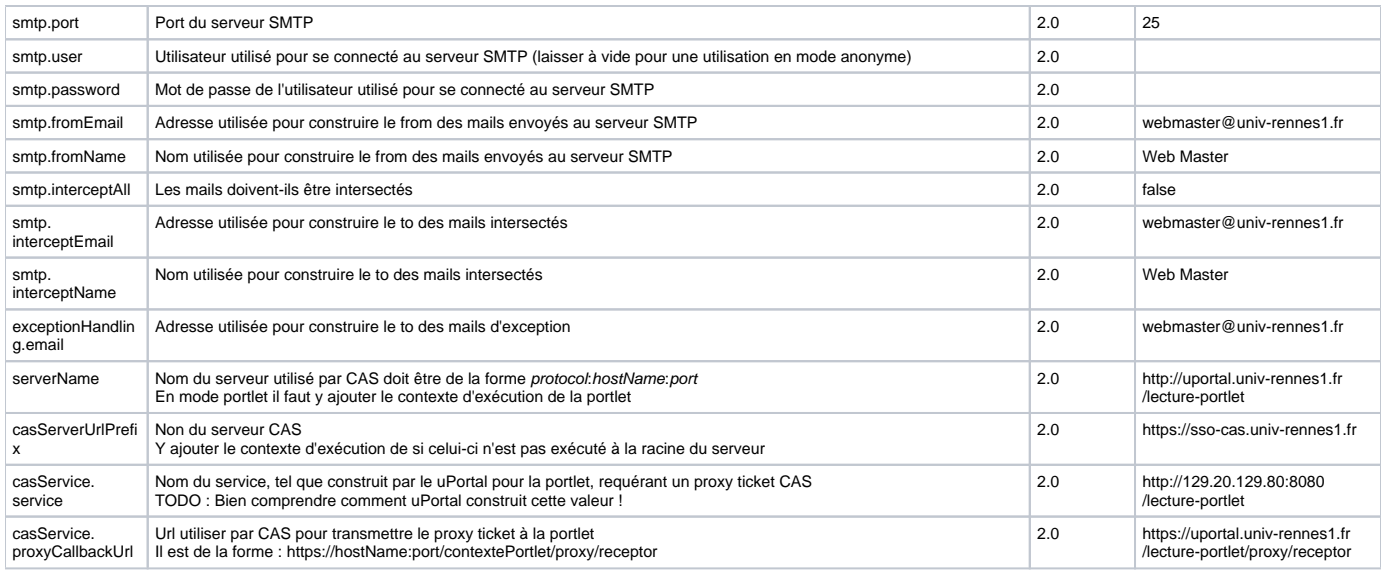

### <span id="page-1-0"></span>Ajouter des ressources ESUP-Lecture dans uPortal

ESUP-Lecture utilise au maximum les ressources (styles CSS et scripts javaScript) fournis par le portail. Néanmoins il nécessite l'ajout de quelques fichiers dans l'environnement du portail :

- **lecture.css** pour les styles CSS
- **lectureV2.jpg** pour le logo utilisé dans la CSS
- **esup-lecture.js** pour le javaScript

Ces fichiers peuvent être trouvés dans le fichier war de la portlet. Respectivement :

**/media/lecture.css**

Δ

- **/media/images/lectureV2.jpg**
- **/media/js/esup-lecture.js**

Pour que ces fichiers .css et .js soient pris en compte il faut y faire référence dans le fichier **skin.xml** de uPortal.

uPortal contient potentiellement plusieurs skins chacun ayant son propre fichier **skin.xml**. De plus, uPortal gère un mode standard ("**universality** ") et un mode mobile ("**muniversality**"). Chacun de ces modes ayant ses propres skins. Il convient donc de modifier tous les fichiers **skin.xml** correspondant aux différents skins proposés aux utilisateurs du portail.

#### <span id="page-1-1"></span>**Mode opératoire pour le package ESUP-Portail de uPortal**

Les exemples donnés ici concerne le skin uPortal "**uportal3**" et le mode standard ("**universality**"). De plus, nous utilisons le répertoire "**custom**" proposé par le package qui permet de conserver les modifications locales indépendamment des sources livrées avec le package.

- A la racine du package, créer l'arborescence suivante :
	- **custom/uPortal/uportal-war/src/main/webapp/media/skins/universality/** avec ses sous répertoires :
		- **common/javascript/uportal**
		- **uportal3**
- Déposer le fichier **esup-lecture.js** dans **custom/.../universality/common/javascript/uportal**
- Déposer le fichier **lecture.css** dans **custom/.../universality/uportal3**
- Copier depuis la racine du package le fichier **update/uPortal/uportal-war/src/main/webapp/media/skins/universality/uportal3/skin.xml** dans le répertoire **custom/.../universality/uportal3**
- Editer le fichier **custom/.../universality/uportal3/skin.xml** pour ajouter en fin de fichier les lignes suivantes
	- **<css>lecture.css</css>**
	- **<js>../common/javascript/uportal/esup-lecture.js</js>**
- Pour que ces modifications soient prises en compte il faut, à la racine du package, lancer la commande suivante : **ant init deploy**

## <span id="page-1-2"></span>Servlet mode

Le mode servlet est possible mais n'est pas documenté. Il est essentiellement utilisé pour le développement. Pour être parfaitement fonctionnel le mode servlet doit utiliser un Web Service du portail qui expose les groupes. Ce Web Service n'a pas obligatoirement vocation à perdurer avec la montée en puissance de Grouper. Pour autant Grouper n'est pas encore pris en compte dans ESUP-Lecture.